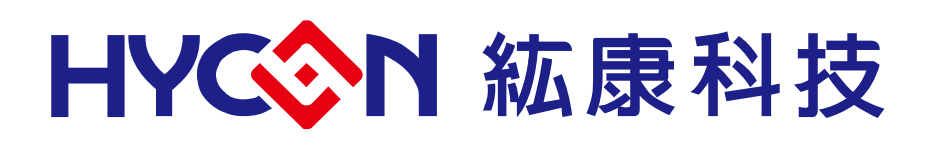

# **HY15P41 Series IDE Hardware User's Manual**

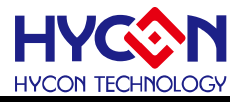

### **Table of Contents**

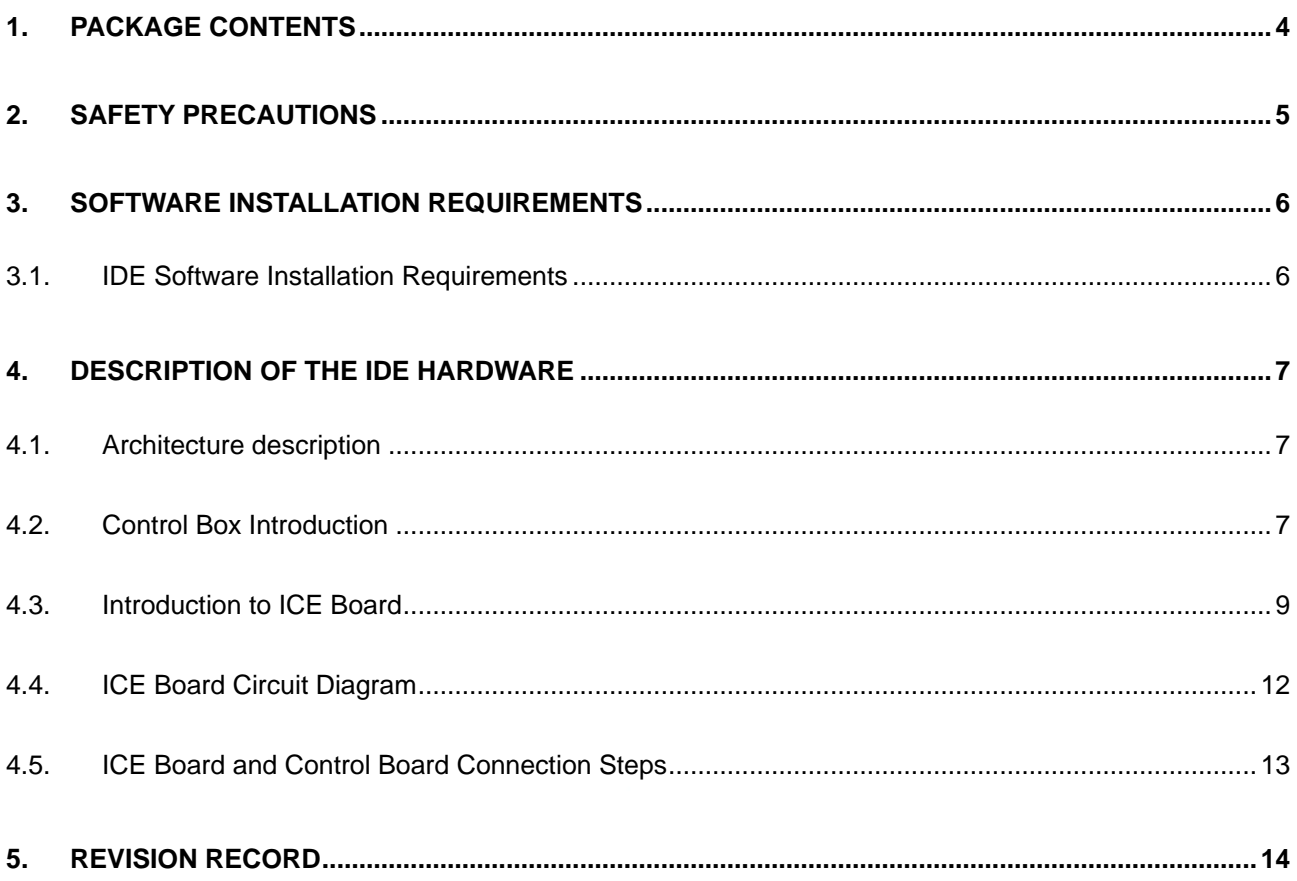

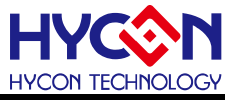

#### **Attention:**

- 1、 HYCON Technology Corp. reserves the right to change the content of this datasheet without further notice. For most up-to-date information, please constantly visit our website: [http://www.hycontek.com](http://www.hycontek.com/) .
- 2、 HYCON Technology Corp. is not responsible for problems caused by figures or application circuits narrated herein whose related industrial properties belong to third parties.
- 3、 Specifications of any HYCON Technology Corp. products detailed or contained herein stipulate the performance, characteristics, and functions of the specified products in the independent state. We does not guarantee of the performance, characteristics, and functions of the specified products as placed in the customer's products or equipment. Constant and sufficient verification and evaluation is highly advised.
- 4、 Please note the operating conditions of input voltage, output voltage and load current and ensure the IC internal power consumption does not exceed that of package tolerance. HYCON Technology Corp. assumes no responsibility for equipment failures that resulted from using products at values that exceed, even momentarily, rated values listed in products specifications of HYCON products specified herein.
- 5、 Notwithstanding this product has built-in ESD protection circuit, please do not exert .excessive static electricity to protection circuit.
- 6、 Products specified or contained herein cannot be employed in applications which require extremely high levels of reliability, such as device or equipment affecting the human body, health/medical equipments, security systems, or any apparatus installed in aircrafts and other vehicles.
- 7、 Despite the fact that HYCON Technology Corp. endeavors to enhance product quality as well as reliability in every possible way, failure or malfunction of semiconductor products may happen. Hence, users are strongly recommended to comply with safety design including redundancy and fire-precaution equipments to prevent any accidents and fires that may follow.
- 8、 Use of the information described herein for other purposes and/or reproduction or copying without the permission of HYCON Technology Corp. is strictly prohibited.

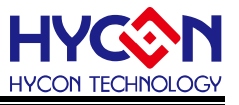

# <span id="page-3-0"></span>**1. Package Contents**

HY15P41 IDE Hardware development kit includes HY15S41-L064 ICE Board and HY15S Control Box(refer to table 1-1).

Integrated Hardware development kit helps to develop MCU application program of HY15P41 Series. Program compiling, hardware debug, IC programming was implemented through NB/PC end connection.

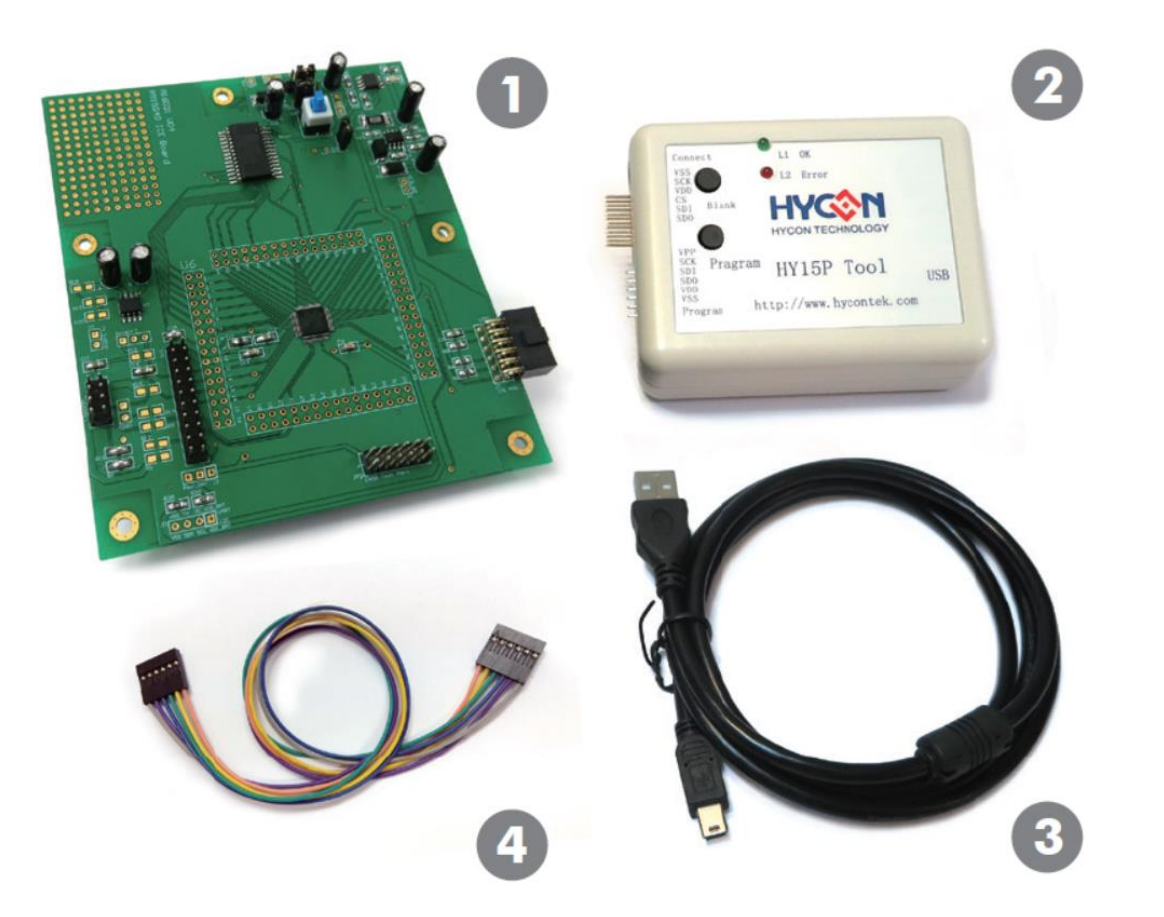

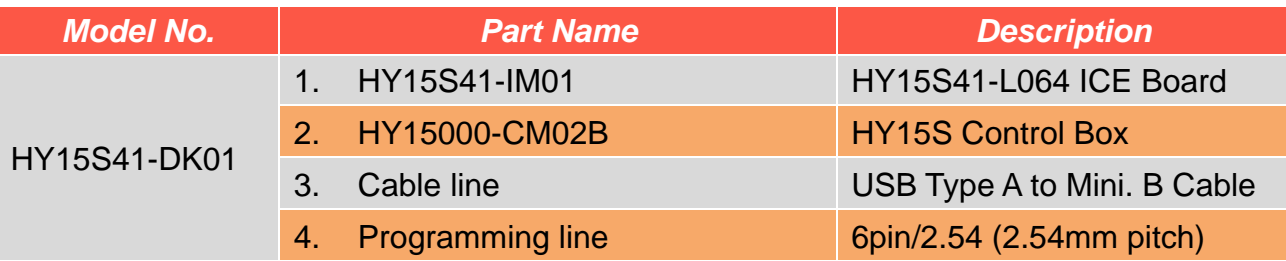

Table 1-1

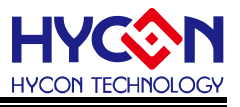

# <span id="page-4-0"></span>**2. Safety Precautions**

- Do not place heavy objects on the display panel, in order to avoid damage caused by stress.
- Place the application display boards at steady place, so as to avoid falling damage.
- Do not use this product with the input voltage which is not meeting the electrical specifications, , in order to avoid working abnormally or damage
- Avoid application display boards being touched by liquid, dirt and avoid being exposed to moisture during operation. This application should be kept in a dry environment, so as not to affect the function and performance
- Remove the power supply when not using it.
- When following status occurred, please remove the power supply immediately, and contact our engineer.
	- **Power Supply line is worn or damaged.**
	- Power source (battery) connected but no any light on while operating.
	- Component off.

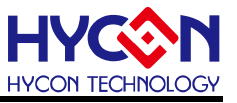

## <span id="page-5-0"></span>**3. Software Installation Requirements**

#### <span id="page-5-1"></span>**3.1. IDE Software Installation Requirements**

Minimum System Requirements of operating HY15P41 IDE:

- (1) PC/NB hardware requirement: IBM PC compatible X86 system CPU 512MB Memory(1GB recommended) 1GB Hard disk
- (2) Supported Products: HY15P41 Series
- (3) Supported Hardware Model No.: HY15S41-DK01:HY15P41 IDE hardware (development kit).
- (4) Supported software version: HY15P IDE V2.2 above
- (5) Supported Operating system: Windows XP, Windows Vista, Windows 7, Windows 8, Windows 10
- (6) Apply the following interface modes: USB Port with HID-compliant device The HY15S41-DK01's USB Port driver uses the Windows standard HID driver (Figure 3-1), so no It can be used with an additional USB driver.

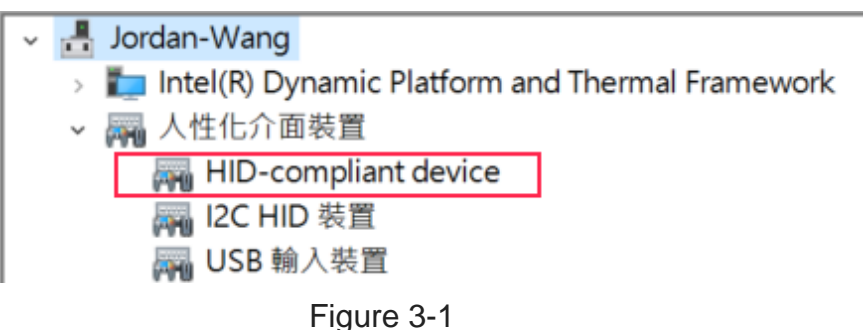

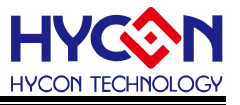

# <span id="page-6-0"></span>**4. Description of the IDE hardware**

## <span id="page-6-1"></span>**4.1. Architecture description**

The HY15S Control Box is a control device between the HY15S41-IM01 ICE Board and the HY15P IDE software. It can be used as a development tool through the connection between the Debug line and the USB cable. The assembly diagram is as follows:

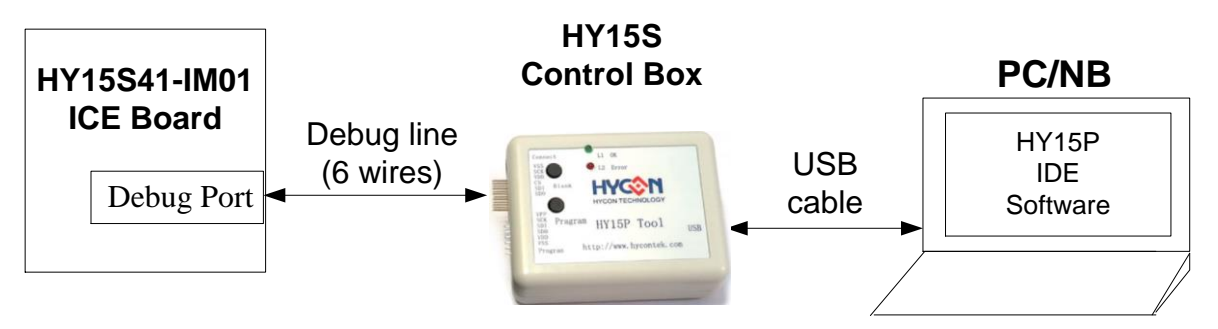

Figure 4-1

### <span id="page-6-2"></span>**4.2. Control Box Introduction**

Control Box (Model: HY15000-CM02B) is commonly used in HY15P series products (appearance shown in Figure 4-2).

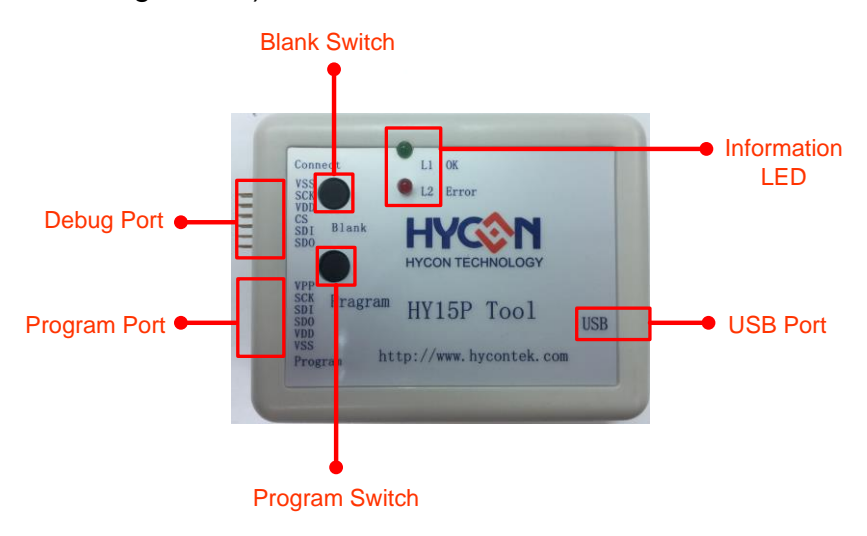

Figure 4-2

#### (1) Information LED

## Future: status Indicator LED

Description: the definition of L1~L2 is as follows

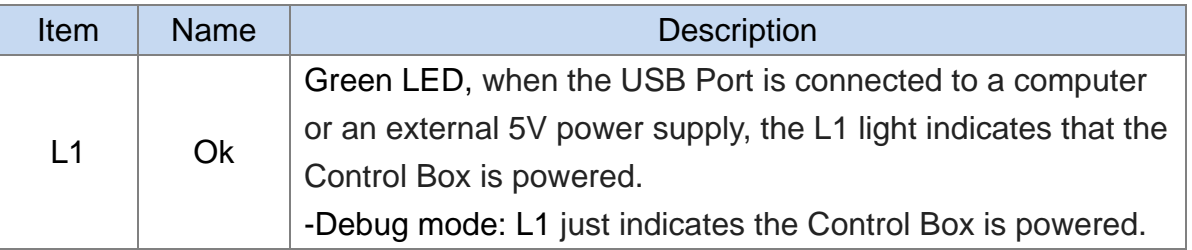

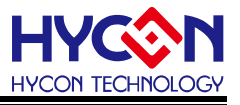

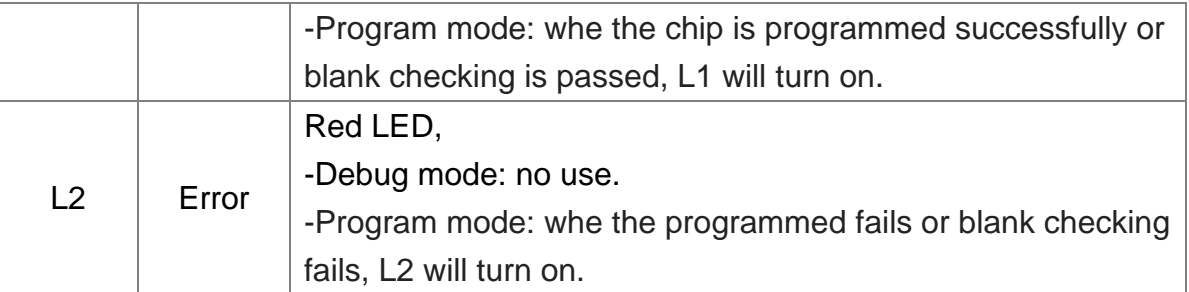

## (2) Debug Port

Future: The Debug port can be connected to the debugging pin of the HY15P41 to emulate the chip.

#### Description: Pin are defined as follows

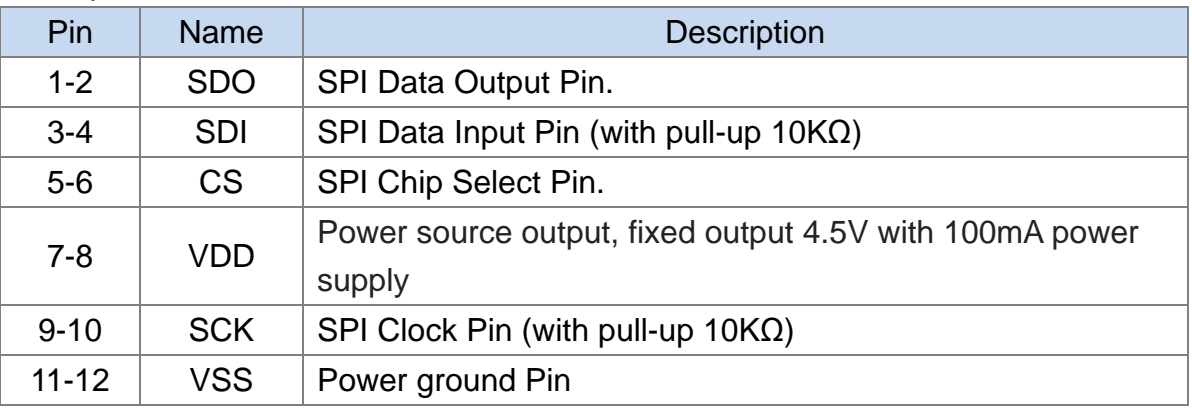

## (3) Program Port

Future: The Program port can be connected to the programming pin of the HY15P41 to program the chip.

#### Description: Pin are defined as follows

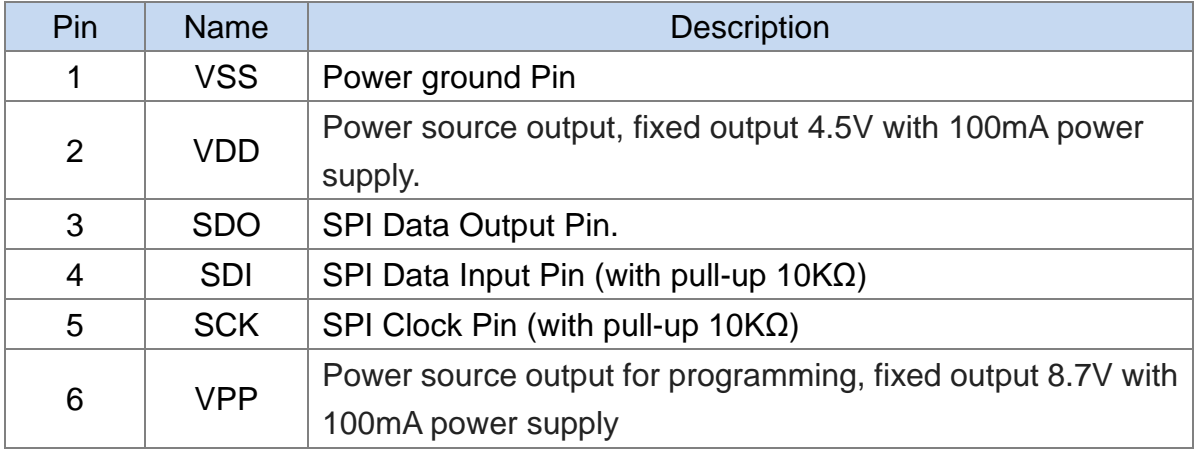

# Note: Although the Program port can directly program the HY15P41 chip as a writer, but the stability is not as good as the mass production-specific writer, so we recommend using a dedicated mass-produced writer to program the chip.

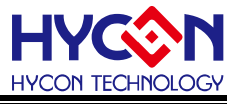

#### (4) USB Port

Future: USB Port.

Description: Connect to your computer via USB Type A to Mini. B Cable.

#### (5) Program Switch

Future: Off-line switch for chip programming.

Description: when the Control Box does not use as the offline programming tool, avoid pressing this programmed switch.

#### (6) Blank Switch

Future: Off-line switch for blank checking of chip.

Description: when the Control Box does not use as the offline programming tool, avoid pressing this programmed switch.

### <span id="page-8-0"></span>**4.3. Introduction to ICE Board**

The ICE Board (Model: HY15S41-L064) is commonly used in the HY15P41 series (Appearance shown in Figure 4-3). This ICE Board can be used for development projects.

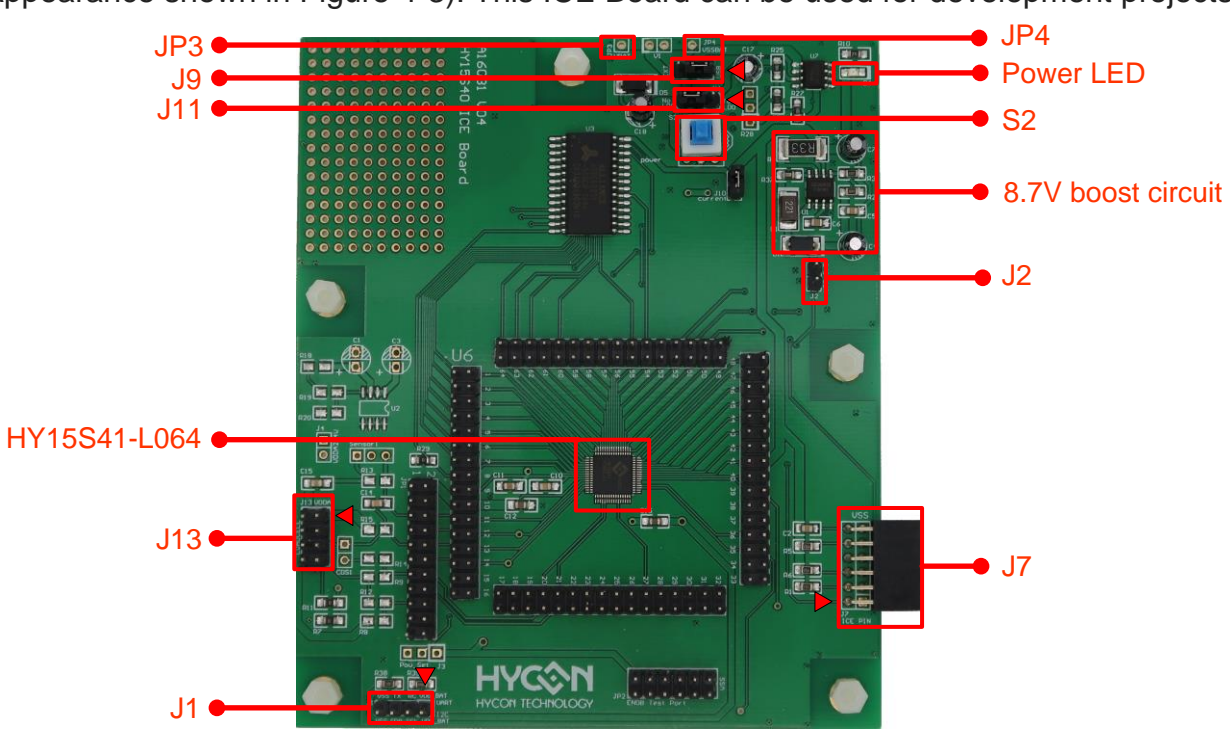

Figure 4-3

## (1) HY15S41-L064

Future: Emulation chip for HY15P41 series product.

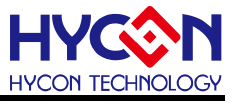

## (2) J1

Future: I2C or UART interface port.

#### Description: Pin are defined as follows

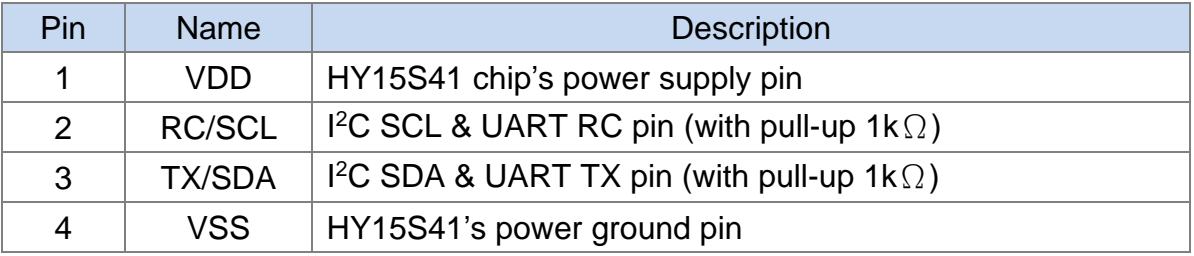

### (3) J13

Future: Bridge Sensor Connector port.

#### Description: Pin are defined as follows

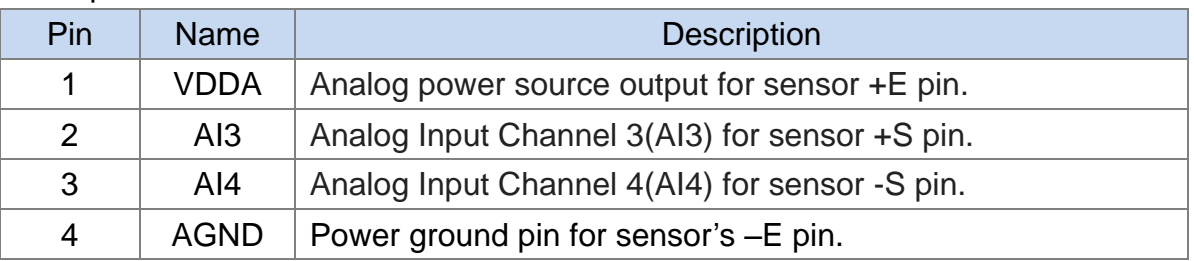

## (4) J11

Future: VDD power source selection pin.

#### Description: Pin are defined as follows

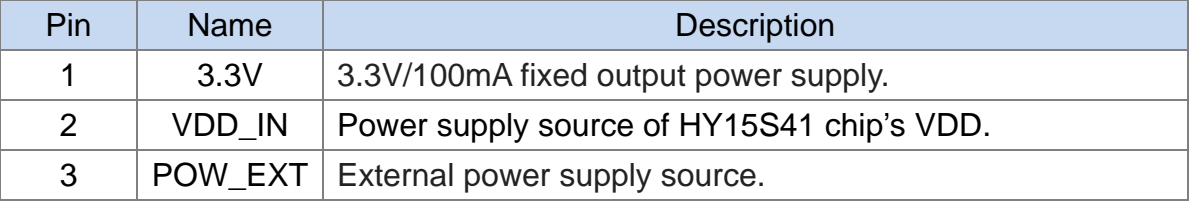

Note: If Pin2 & Pin1, it means that VDD power is 3.3V

If Pin2 & Pin3, it means that VDD power is coming from POW\_EXT.

#### (5) J9

Future: External power supply source (POW\_EXT) selection pin.

Description: Pin are defined as follows

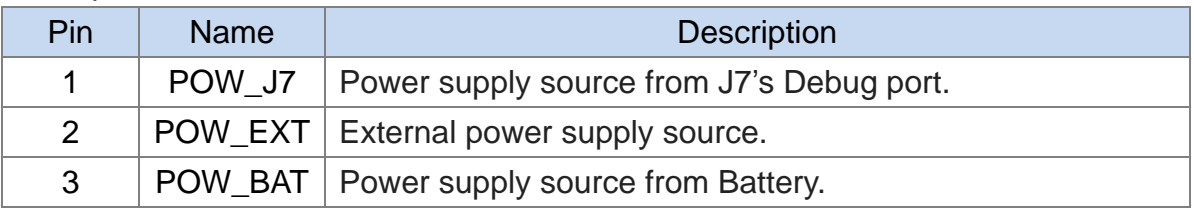

Note: If Pin2 & Pin1, it means that POW\_EXT power is coming from POW\_J7. If Pin2 & Pin3, it means that POW\_EXT power is coming from POW\_BAT.

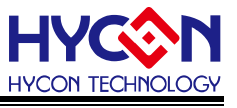

## (6) J3 & J4

Future: External Battery Power source (J3 for +BAT & J4 for -BAT) input connecting pin, It is recommended that the maximum voltage input does not exceed 3.6V.

## (7) Power LED

Future: Power status indicator.

-Slightly bright: The J7's Debug Port is connected to the Control Box (but the actual HY15S41 chip is unpowered, so it can't be operated), and the Control Box is also connected to the PC via the USB port.

-Fully bright: On behalf of the ICE Board, the Control Board and computer related devices have been connected (HY15S41 chip is powered normally), the IDE hardware can be used.

## (8) S2

Future: ICE Board's power ON/OFF switch.

## (9) 8.7V Boost Circuit

Future: 8.7V boost circuit block, this 8.7V can supply HY15S41 VPP's pin external input voltage when BIE is programmed. .

## (10) J2

Future: HY15S41 VPP pin's 8.7V power source enable/disable selection.

## Description: Pin are defined as follows

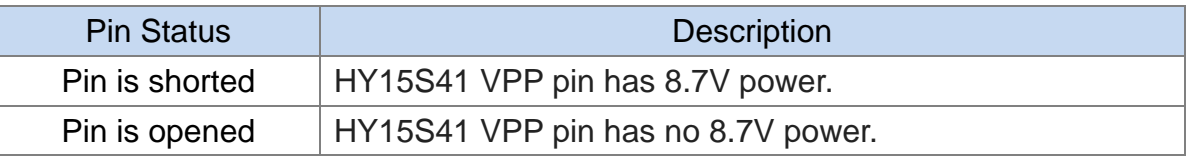

# (11) J7

Future: Debug Port.

Description: Pin are defined as follows

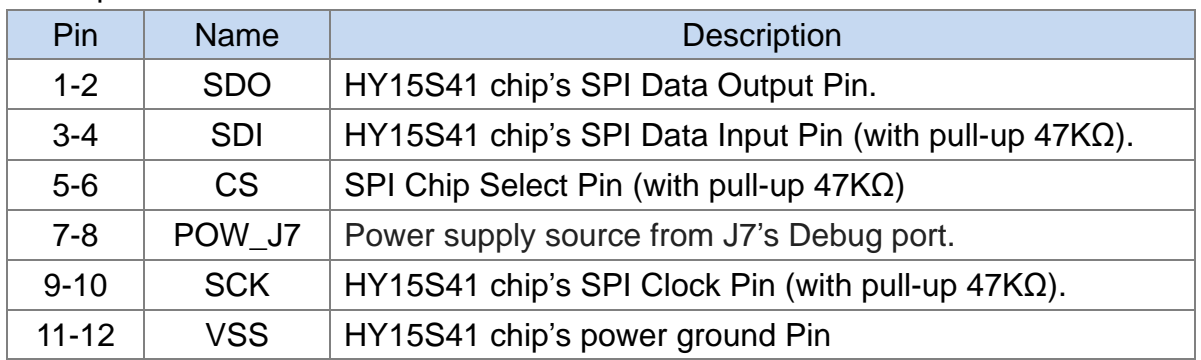

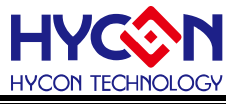

## <span id="page-11-0"></span>**4.4. ICE Board Circuit Diagram**

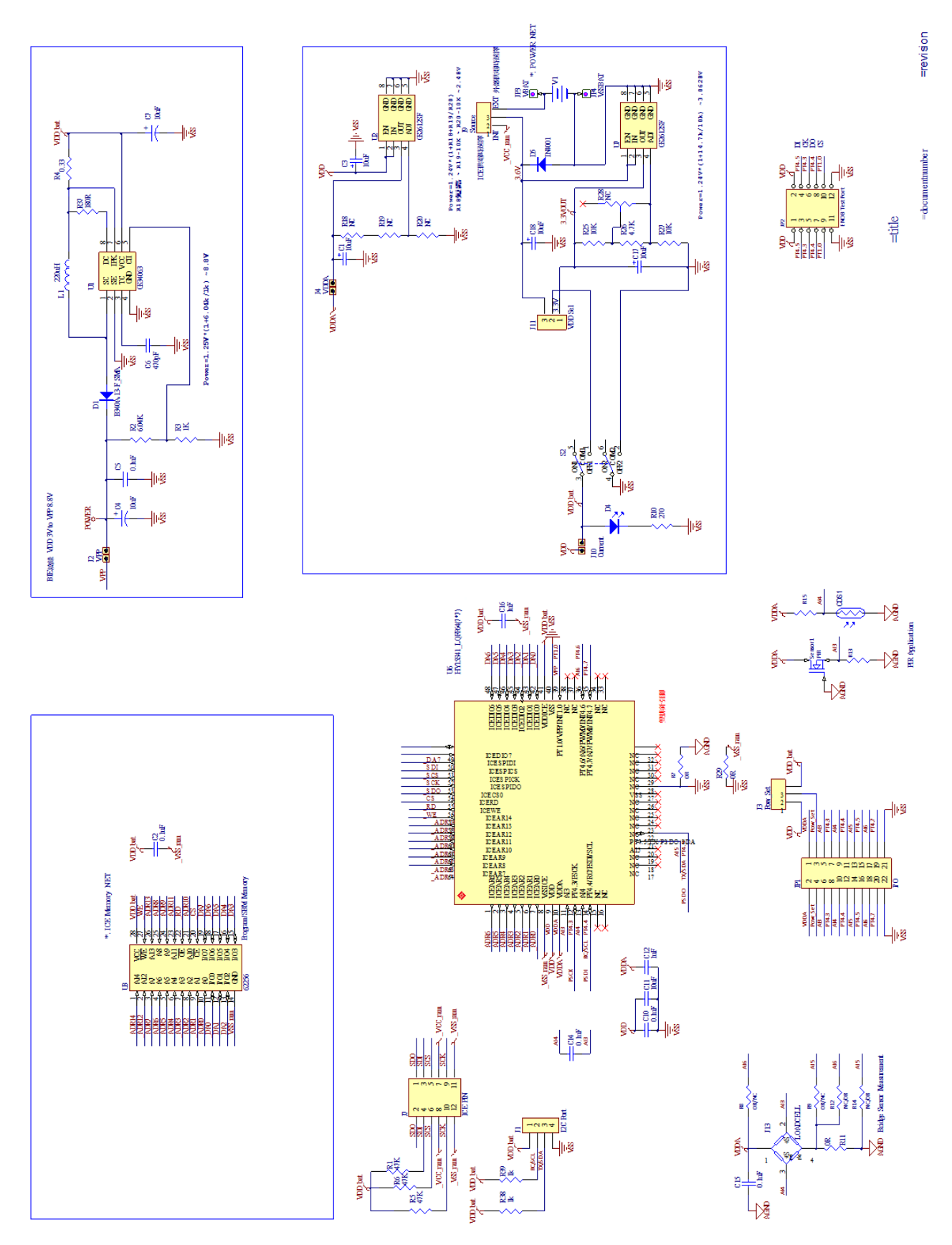

Figture 4-4

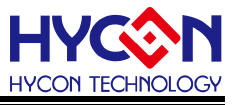

## <span id="page-12-0"></span>**4.5. ICE Board and Control Board Connection Steps**

- Step1: Make sure that both J9's pin1-2 and J11's pin2-3 are shorted together
	- (The purpose is to make HY15S41 chip's VDD power comes from control box).
- Step2: Connect the ICE Board and the Control Board's debug port.
- Step3: Connect the Control Board to the computer via USB line.

(At this time, L1 will be Slightly bright).

- Step4: Press the S2 switch to power the HY15S41 chip to start the ICE Board. (At this time, L1 will be fully bright).
- Step5: After Step 1~4 (as shown in Figure 4-5), the hardware connection is completed.

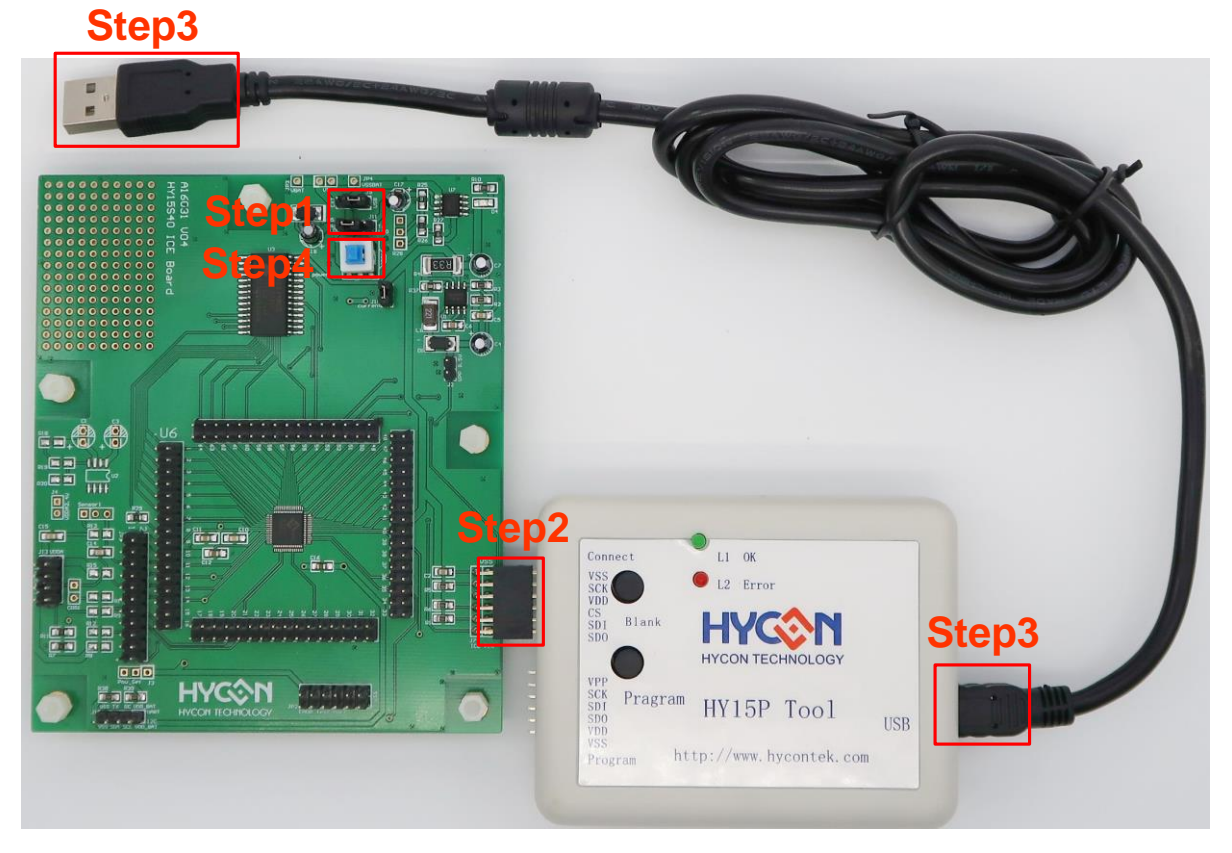

Figture 4-5

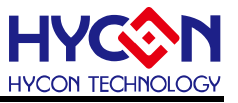

# <span id="page-13-0"></span>**5. Revision Record**

Major differences are stated thereinafter.

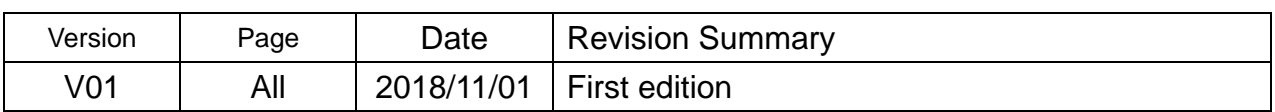